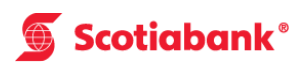

# **How to Make a Deposit at the ABM**

### **Step 1**

After keying in your PIN number, select "Deposit" from the list.

## **Step 2**

Select the account for your deposit.

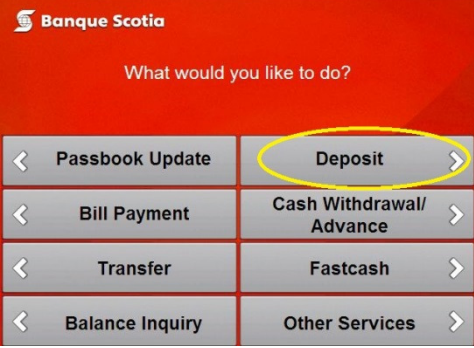

## **Step 4**

Enter in each deposit amount by using the "Up" and "Down" buttons to add/edit deposit amounts.

Select 'Continue' once completed.

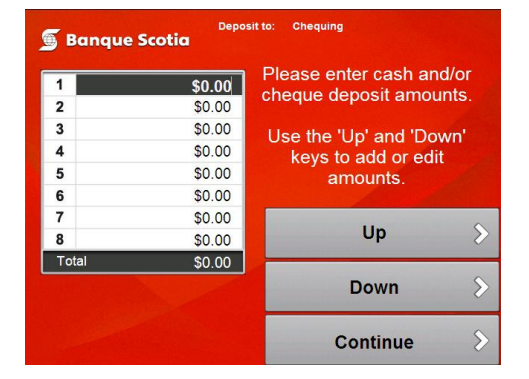

will show as one deposit amount to the **the end of the to 4 business days. to 4 business days.** customer's account, and not individual cash/cheque amounts entered.

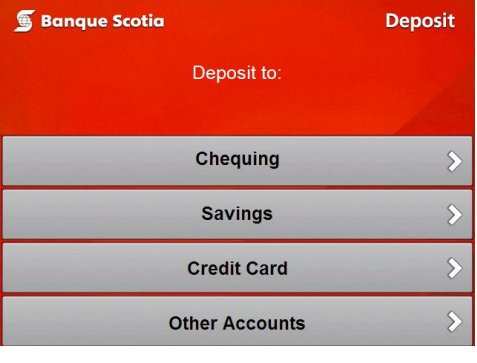

## **Step 5**

Select "Confirm Deposit".

### **Step 3**

Enter deposit total or press "Multiple Items" to enter up to 8 deposit items.

Skip to "Step 6" if you are making a single deposit.

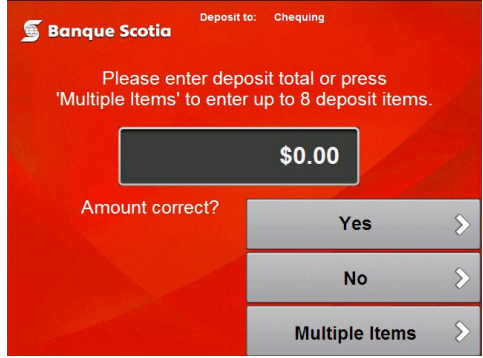

## **Step 6**

One the envelope containing all deposit items has been accepted by the ABM, a prompt will display asking the customer if they wish to do any other banking.

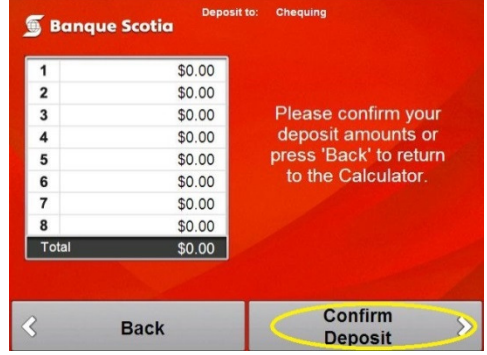

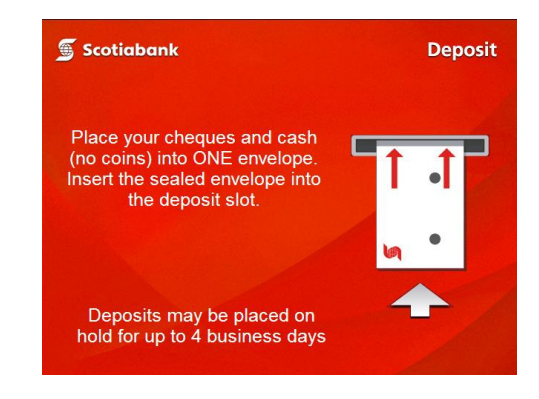

Note: The "Total" value of multiple items **Deposits may be placed on hold for up**